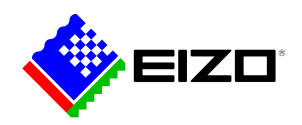

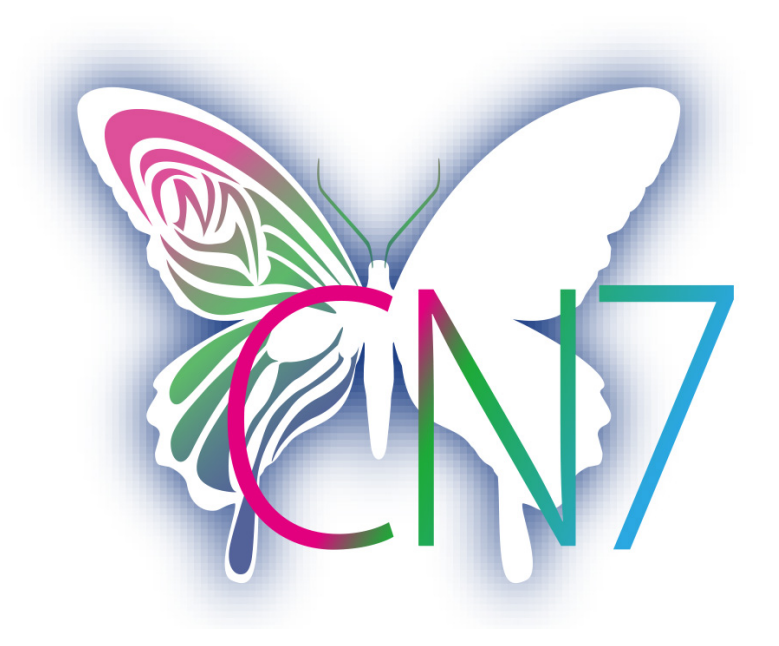

**→ [Product Website](https://www.eizo.be/nl/software/colornavigator)**

### **Software voor creatieve professionals**

Bij deze oplossing worden nominale waarden voor helderheid, witpunt en gamma ingevoerd en daarmee wordt de automatische kalibratie gerealiseerd. De ColorNavigator 7 is de meest recente kalibratie- en kwaliteitswaarborgingsoftware voor de kleurenmanagement-monitoren van de ColorEdge-serie. Deze combineert alle eigenschappen van eerdere versies – ColorNavigator 6 en ColorNavigator NX – en biedt doorontwikkelde en verbeterde oplossingen voor creatieve professionals in de meest uiteenlopende sectoren. De software vereenvoudigt de hardwarekalibratie en garandeert de basis voor betrouwbare resultaten in fotografie, design, druk en videoproducties.

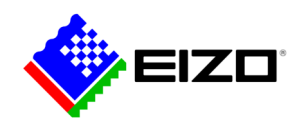

### **ColorNavigator Kleurenmanagementsoftware voor creatieve professionals**

Bij deze oplossing worden nominale waarden voor helderheid, witpunt en gamma ingevoerd en daarmee wordt de automatische kalibratie gerealiseerd. De ColorNavigator 7 is de meest recente kalibratie- en kwaliteitswaarborgingsoftware voor de kleurenmanagement-monitoren van de ColorEdge-serie. Deze combineert alle eigenschappen van eerdere versies – ColorNavigator 6 en ColorNavigator NX – en biedt doorontwikkelde en verbeterde oplossingen voor creatieve professionals in de meest uiteenlopende sectoren. De software vereenvoudigt de hardwarekalibratie en garandeert de basis voor betrouwbare resultaten in fotografie, design, druk en videoproducties.

#### **Verschillende kleurenmodi**

In het geheugen van de monitor zijn verschillende kleurenmodi opgeslagen, zoals sRGB, AdobeRGB en Rec709. Deze kunt u met behulp van de ColorNavigator aanpassen en kalibreren.

Er kan op drie verschillende manieren van de ene naar de andere modus worden overgeschakeld, namelijk via de Mode-toets en het On-Screen-Display, via de Color-Navigator en door op het ColorNavigator-pictogram in de taakbalk te klikken. In alle drie de gevallen wordt hierbij automatisch het juiste ICC-monitorprofiel in het besturingssysteem ingeschakeld, zodat programma's met kleurbeheer altijd de ingeschakelde monitorinstellingen gebruiken en de juiste kleuren weergeven.

U kunt de kalibratiedoelen op elk moment wijzigen, kalibreren en hernoemen.

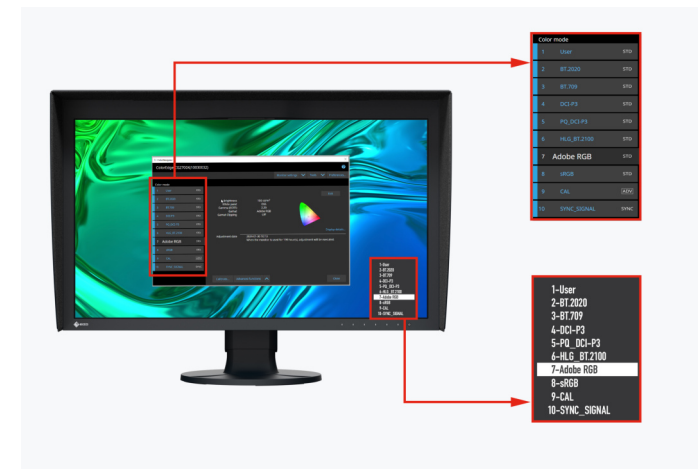

Kleurenmodi in de ColorNavigator en in de on-screen display van de monitor

### **Gelijktijdige kalibratie van alle kleurenmodi**

Tot de functies van de ColorNavigator behoort de mogelijkheid om alle kleurenmodi (standaardmodi) tegelijkertijd te kalibreren, zodat u daarbij geen tijd verliest om iedere modus afzonderlijk af te stellen. Dat gaat sneller en u kunt er zeker van zijn dat uw monitor de kleuren in iedere modus nauwkeurig weergeeft.

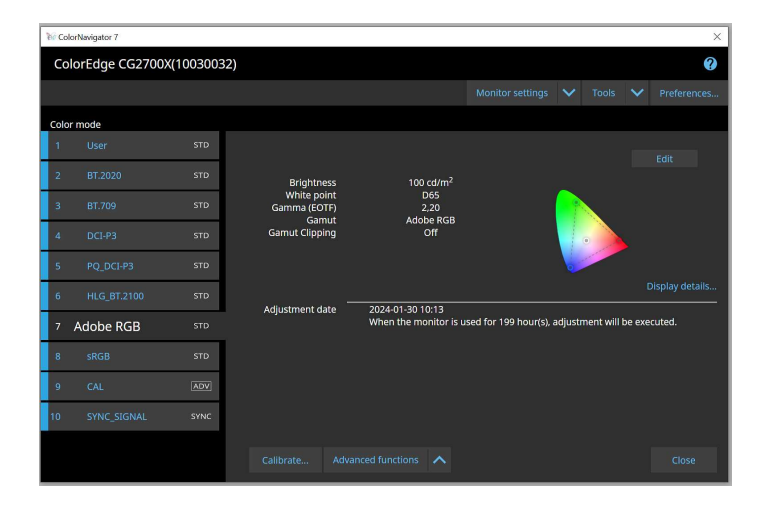

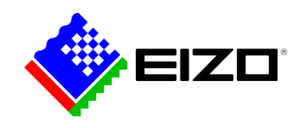

#### **Geplande automatische herkalibratie**

Om een constante kleurnauwkeurigheid te bereiken, moet de monitor periodiek worden gekalibreerd. Met de ColorNavigator kunt u de kalibratie van een monitor met geïntegreerde kalibratiesensor automatisch op bepaalde tijdstippen of periodiek laten uitvoeren; zelfs wanneer de monitor is uitgeschakeld. En ook zonder volautomatische kalibratie kunt u een consequente kleurweergave van uw monitor waarborgen: hiervoor hoeft u alleen een herinnering te activeren, met intervallen die u zelf in kunt stellen.

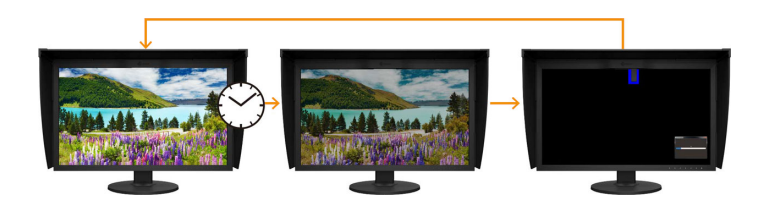

#### **Uniforme kalibratie-instellingen met verschillende PC's**

Met de ColorNavigator worden de actieve kalibratiedoelen aan de kleurenmodi van de monitor toegewezen en hierin opgeslagen, in plaats van in het besturingssysteem. Zo hoeven gebruikers de monitor niet opnieuw te kalibreren, wanneer ze een andere PC gebruiken dan die voor de kalibratie.

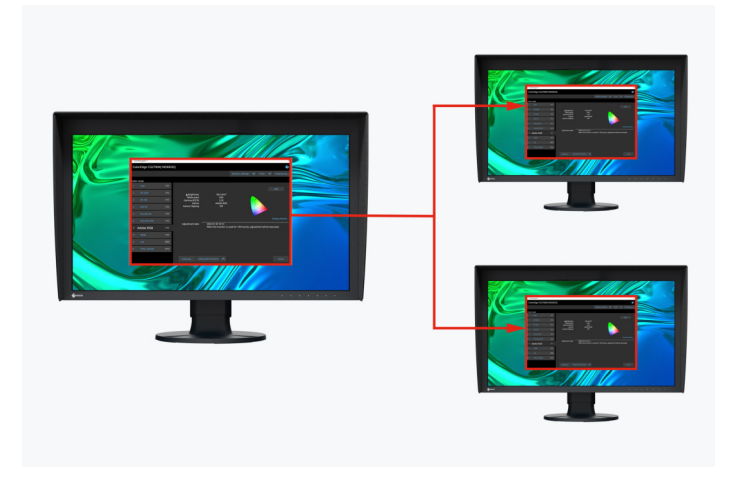

Kalibratiegegevens worden opgeslagen in de monitor

#### **Filmsimulatie met 3D-LUT**

Met de ColorNavigator kunt u 3D LUT's uit de videoproductie gebruiken om deze op het Color-Grading-systeem toe te passen.

Dit wordt alleen door de modellen van de CG-serie ondersteund. Geldt niet voor de CG2730 of CG2420.

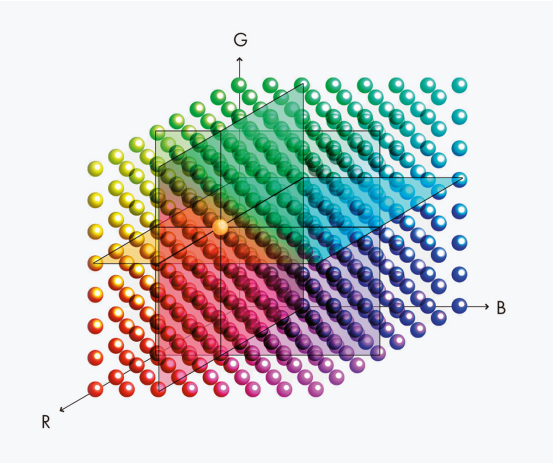

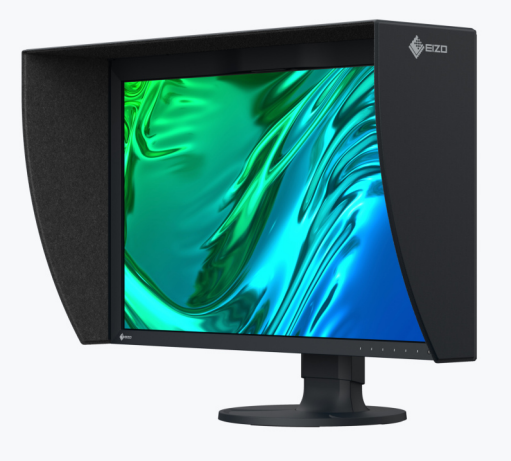

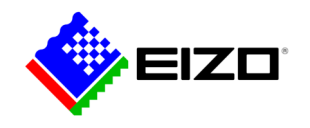

#### **Handmatige correctie van de standaardprofielen**

Met de ColorNavigator kunt u het witpunt en de helderheid van de in de fabriek gekalibreerde en geprofileerde kleurinstellingen met de hand corrigeren. Afhankelijk van de lichtomstandigheden op de werkplek of de persoonlijke waarneming van de gebruiker kan het voorkomen dat de softproof-weergave en de afdruk niet volledig overeenstemmen. Het kan dan raadzaam zijn om de weergave op de monitor, die op de fabriekskalibratie is gebaseerd, handmatig te corrigeren. Dit zorgt ervoor dat de softproof-weergave op de monitor bij de heersende lichtomstandigheden en rekening houdend met de persoonlijke waarneming van de gebruiker zo optimaal mogelijk overeenstemt met het latere afdrukresultaat. Hiervoor is geen kalibratiesensor nodig.

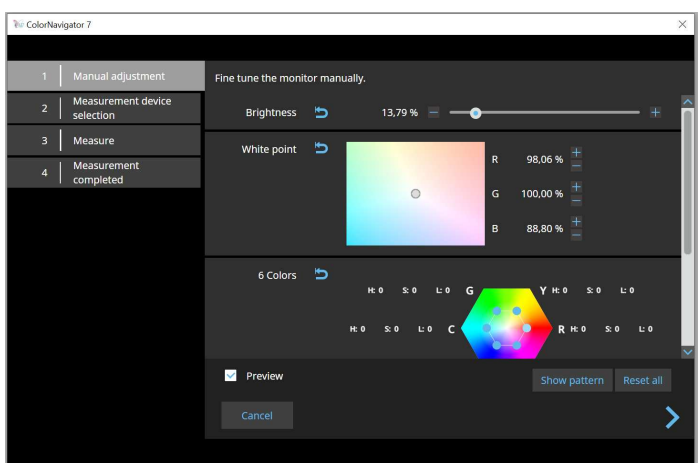

#### **VOOR ONTWIKKELAARS ColorNavigator API**

EIZO's ColorNavigator API is beschikbaar voor softwareontwikkelaars en systeembeheerders om ColorNavigator 7-functies te integreren in toepassingen van derden. Door de integratie kunnen andere toepassingen bepaalde monitorbeheerfuncties uitvoeren zonder dat de gebruiker ColorNavigator 7 in een apart venster hoeft te bedienen. Functies van ColorNavigator 7 die beschikbaar zijn met de API zijn onder andere het wijzigen van de kleurmodus, het maken van een nieuw kalibratiedoel, het uitvoeren of annuleren van zelfkalibratie, het ophalen van kalibratieresultaten en meer.

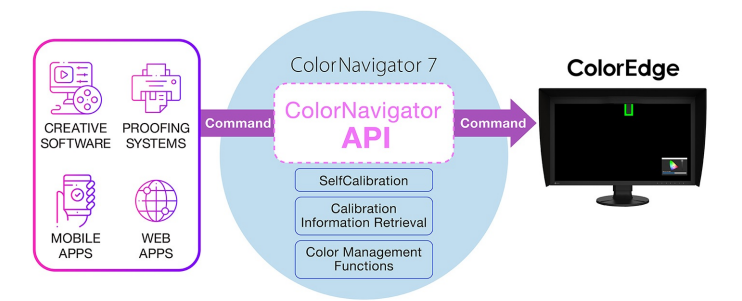

Met de ColorNavigator API kunnen studio's bijvoorbeeld een script schrijven om functies rechtstreeks vanuit de door hen gekozen bewerkingssoftware uit te voeren. Dit stelt editors in staat om eenvoudig de kleurmodus van de monitor aan te passen aan hun huidige projectinstellingen in minder klikken en zonder de interface van de bewerkingsapplicatie te verlaten. Ontwikkelaars van een reeks toepassingen, zoals die voor videobewerking, kleurwaardering, proefdruksystemen, digitale afbeeldingen en zelfs afstandsbediening, kunnen de API gebruiken om bewerkingen in de hele workflow te verbeteren.

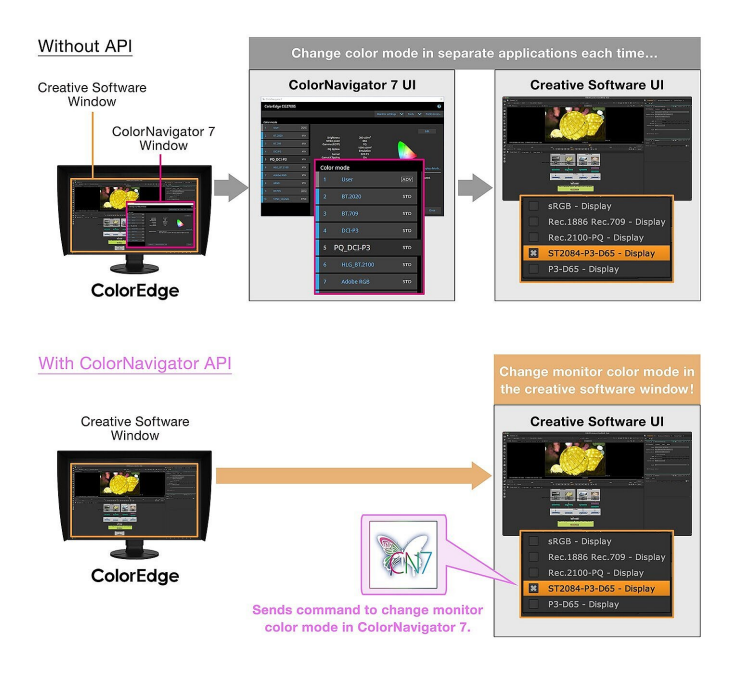

ColorNavigator API vereist ColorNavigator 7 Ver.7.1.12 of hoger.

[Referentiepagina voor ColorNavigator API-ontwikkelaars](https://www.eizoglobal.com/products/coloredge/developer/reference/)

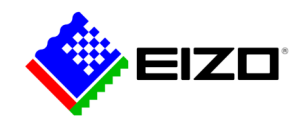

# **Technische gegevens**

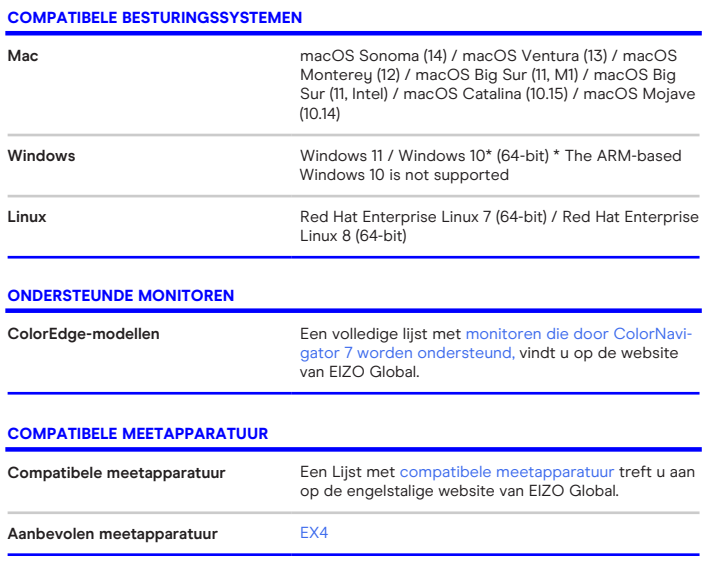

Vind uw EIZO contactpersoon: EIZO Europe GmbH – Belgium & Luxembourg Antwerpsesteenweg 22 2860 Sint-Katelijne-Waver (Mechelen) Telefoon: (32) (0)15-64.55.11 [www.eizo.be](https://www.eizo.be/)

Alle productnamen zijn handelsmerken of geregistreerde handelsmerken van EIZO Corporation in<br>Japan en andere landen of van hun respectievelijke bedrijven. Copyright © 2024 EIZO Europe GmbH,<br>Belgrader Str. 2, 41069 Möncheng